# **Hardware Basics for the SMART Board** *for Flat-Panel Displays* **Interactive Whiteboard**

The SMART Board™ *for Flat-Panel Displays* interactive whiteboard is an interactive overlay that fits over an existing plasma screen or liquid crystal display (LCD) panel. Connecting a computer to the plasma screen or LCD panel displays the computer image through the overlay. DViT™ (Digital Vision Touch) technology in the interactive overlay allows you to use your finger as a mouse to control your computer's applications.

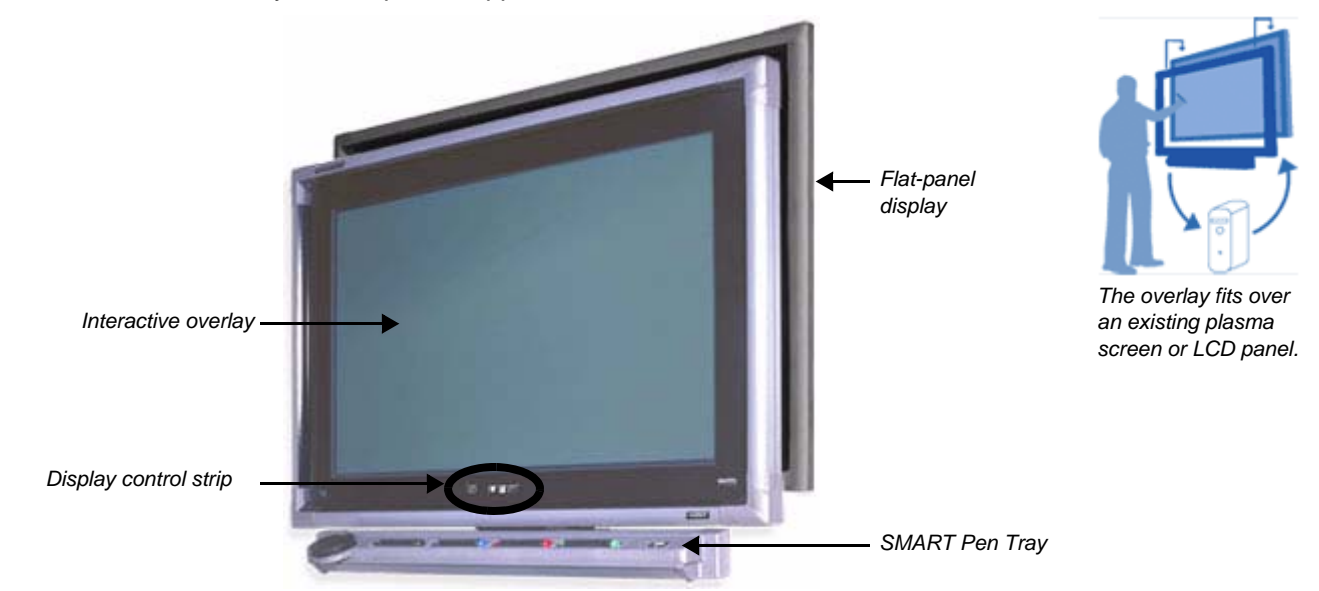

It may help you to think of your interactive overlay the same way you think of your mouse or keyboard – it is an input device that enables you to control applications on your computer. Digital cameras, located in the corners of the screen's frame, recognize the position of your finger or pen tool on the interactive overlay. This enables touch control and writing in digital ink.

Specific setup instructions on how to set up your SMART Board *for Flat-Panel Displays* interactive whiteboard can be found at www.smarttech.com/support/product/overlay/index.asp.

## **Display control strip**

Use the Display control strip to control the power, volume, screen width and input source (i.e., computer, VCR or DVD) of the interactive overlay.

**NOTE**: The Display control strip is only available if you're using the Microsoft® Windows<sup>®</sup> operating system.

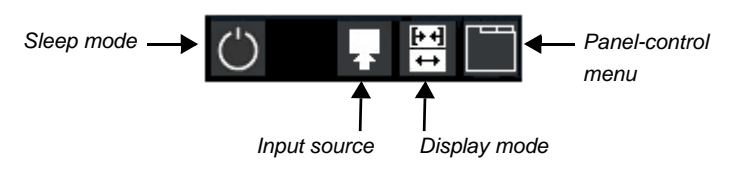

Technologies

# **The SMART Pen Tray**

The SMART Pen Tray consists of four color-coded slots for pen tools and one slot for the eraser. Each slot has an optical sensor to identify when the pen tools and eraser have been picked up. You can write with the pen tool or with your finger, as long as the pen slot is empty. The technology in the pen tray recognizes which tool was removed from its slot most recently. If you remove the eraser from its slot after picking up a pen tool, the pen tray will assume you want to erase. The lights above the tool slots indicate which tool was removed last.

**TIP:** If someone accidentally takes a pen tool or the eraser home, simply cover the optical sensor with a pen lid or a sticky note to continue using the interactive overlay until the tool is returned.

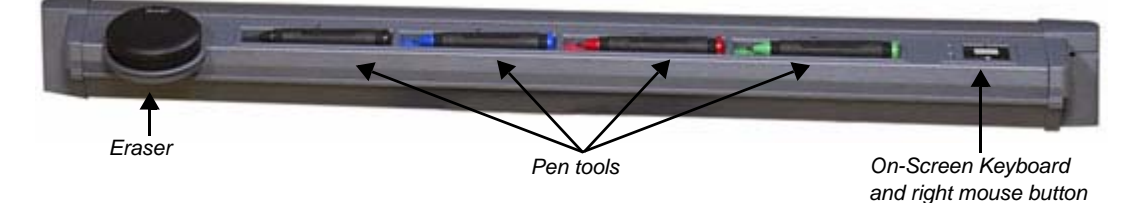

#### **The pen-tray buttons**

The first set of buttons to the right of the pen tools enables two important on-screen functions. The top button is used to launch the On-Screen Keyboard. The bottom button is used to make your next touch on the interactive overlay a right-click (or control-click on a Macintosh® computer).

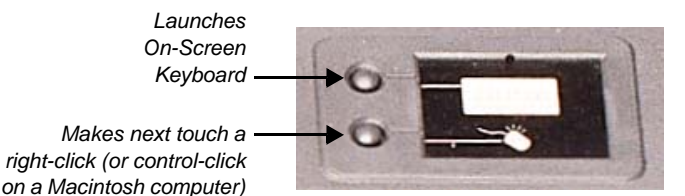

## **The pen tools**

The SMART Board *for Flat-Panel Displays* interactive whiteboard comes with four pen tools (black, red, green and blue) and one eraser. Although you do not need to use the pen tools to write on the interactive overlay, they do make writing more intuitive. Pick up a pen tool from the pen tray and write on the interactive overlay. To erase your digital ink, remove the eraser from the pen tray and move it in a smooth motion over your notes. Your notes will disappear.

**TIP:** To clear a large area of digital ink, draw a circle around the area you want to erase with the eraser and tap once inside that area. All handwritten notes inside that circle will disappear.

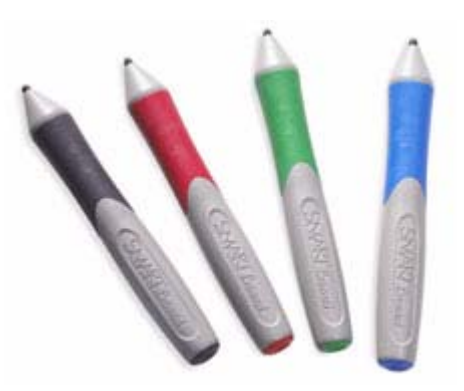

*Black, red, green and blue pens*